# **RENCANA PELAKSANAAN PEMBELAJARAN (RPP)**

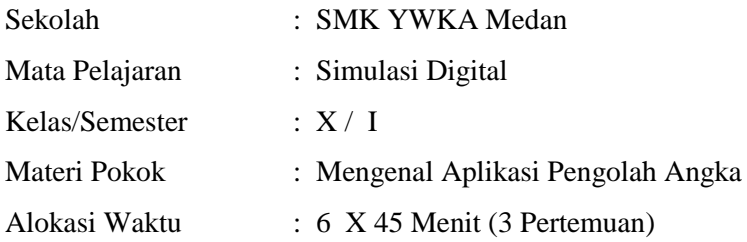

#### **A. Kompetensi Inti (KI)**

KI-3 : Memahami, menerapkan, dan menganalisis pengetahuan faktual, konseptual, prosedural, dan metakognitif berdasarkan rasa ingin tahunya tentang ilmu pengetahuan, teknologi, seni, budaya, dan humaniora dengan wawasan kemanusiaan, kebangsaan, kenegaraan, dan peradaban terkait penyebab fenomena dan kejadian,

serta menerapkan pengetahuan prosedural pada bidang kajian yang spesifik sesuai dengan bakat dan minatnya untuk memecahkan masalah

KI-4 : Mengolah, menalar, dan menyaji dalam ranah konkret dan ranah abstrak terkait dengan pengembangan dari yang dipelajarinya di sekolah secara mandiri, bertindak secara efektif dan kreatif, serta mampu menggunakan metoda sesuai kaidah keilmuan

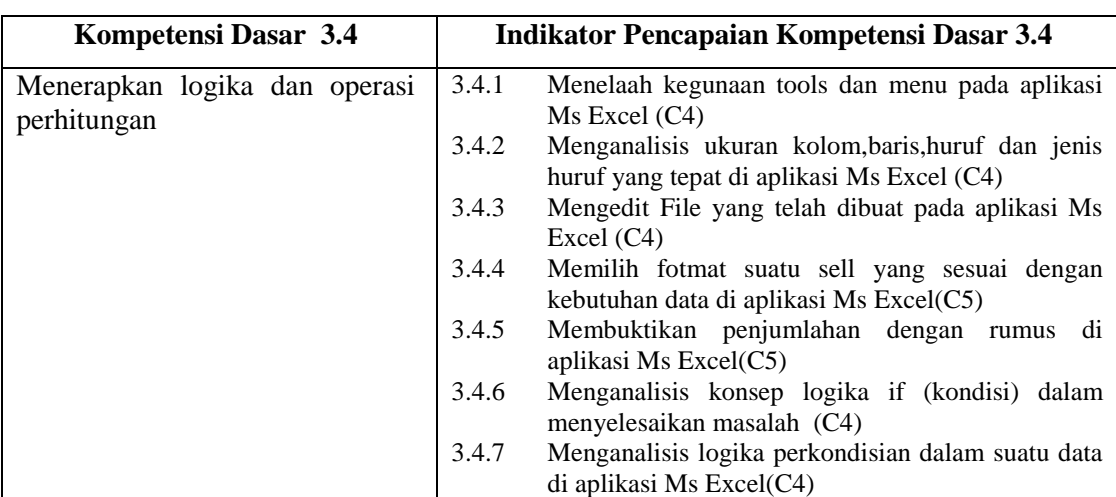

# **B. Kompetensi Dasar ( KD ) dan Indikator Pencapaian Kompetensi**

## **Kompetensi Dasar (KD 3.4)**

#### **Kompetensi Dasar 4.4**

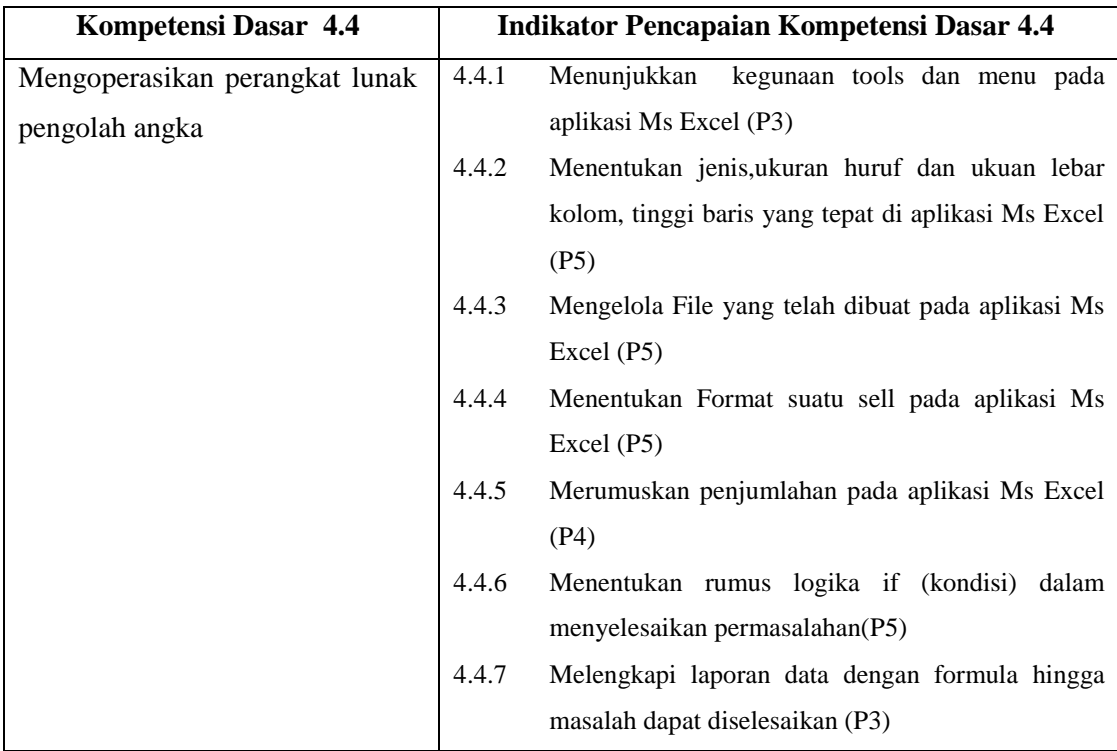

### **C. TUJUAN PEMBELAJARAN KD 3.4 dan 4.4**

- Melalui membaca buku (ebook) peserta didik dapat **menelaah** kegunaan tools dan menu serta layout worksheet di Aplikasi Ms Excel dengan benar
- Melalui kegiatan diskusi kelompok, peserta didik dapat **menunjukkan** kegunaan tools dan menu serta layout worksheet di Aplikasi Ms Excel dengan benar
- Melalui kegitan penugasan dan pemecahan masalah serta tayangan video tutorial, peserta didik dapat **menganalisis** ukuran kolom,baris,huruf dan jenis huruf yang tepat di aplikasi Excel dengan benar secara kritis dan mandiri.
- Melalui kegitan penugasan dan pemecahan masalah, peserta didik dapat **menentukan** jenis huruf,ukuran huruf dan ukuan lebar kolom, tinggi baris yang tepat di aplikasi Ms Excel dengan benar
- Melalui kegiatan presentasi kelompok, peserta didik dapat **mengedit** file yang telah dibuat sebelumnya di aplikasi Ms Excel dengan benar secara kritis dan mandiri
- Melalui kegiatan presentasi kelompok, peserta didik dapat **mengelola** file yang telah dibuat sebelumnya di aplikasi Ms Excel dengan benar secara kritis dan mandiri
- Melalui Kegiatan diskusi kelompok, dan dengan tayangan video tutorial dari guru, peserta didik dapat **Memilih** format suatu sell yang sesuai dengan kebutuhan data di aplikasi Ms Excel
- Melalui Kegiatan diskusi kelompok, dan dengan tayangan video tutorial dari guru , peserta didik dapat **menentukan** Format suatu sell pada aplikasi Ms Excel
- Melalui kegiatan diskusi dan telaah pada ebook, peserta didik dapat **membuktikan** penjumlahan dengan rumus di aplikasi Ms Excel
- Melalui kegiatan diskusi dan telaah pada ebook, peserta didik dapat **merumuskan** penjumlahan dengan rumus di aplikasi Ms Excel
- Melalui diskusi kelompok dan telaah pada ebook, peserta didik dapat **menganalisis** konsep logika if (kondisi) dalam menyelesaikan masalah yang memiliki kondisi dalam penyelesaiannya dengan kritis dan mandiri.
- Melalui diskusi kelompok dan telaah pada ebook, peserta didik dapat **menentukan** rumus logika if (kondisi) dalam menyelesaikan masalah yang memiliki kondisi dalam penyelesaiannya dengan kritis dan mandiri.
- Melalui telaah dan tayangan video tutorial, peserta didik dapat **menganalisis** logika perkondisian dalam suatu data di Ms Excel dengan benar
- Melalui telaah dan tayangan video tutorial dari guru dan bimbingan guru, peserta didik dapat **melengkapi** laporan data perkondisian di Ms Excel dengan benar

#### **PENGUATAN PENDIDIKAN KARAKTER (PPK)**

- 1. Religiusitas
- 2.Nasionalisme
- 3.Kejujuran
- 4.Kedisiplinan

### **D. KEGIATAN PEMBELAJARAN (2x45 menit)**

#### **Pertemuan ke 1**

### **Indikator Pencapaian Kompetensi :**

- 3.4.1 Menelaah kegunaan tools dan menu pada aplikasi Ms Excel (C4)
- 3.4.2 Menganalisis ukuran kolom,baris,huruf dan jenis huruf yang tepat di aplikasi Ms

Excel (C4)

- 3.4.3 Mengedit File yang telah dibuat pada aplikasi Ms Excel (C4)
- 4.4.1 Menunjukkan kegunaan tools dan menu pada aplikasi Ms Excel (P3)
- 4.4.2 Menentukan jenis,ukuran huruf dan ukuan lebar kolom, tinggi baris yang tepat di

aplikasi Ms Excel (P5)

4.4.3 Mengelola File yang telah dibuat pada aplikasi Ms Excel (P5)

### **H.1 Metode Penilaian dan kegiatan pembelajaran "Blended Learning"**

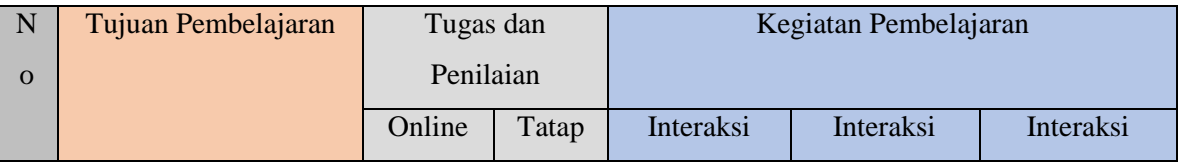

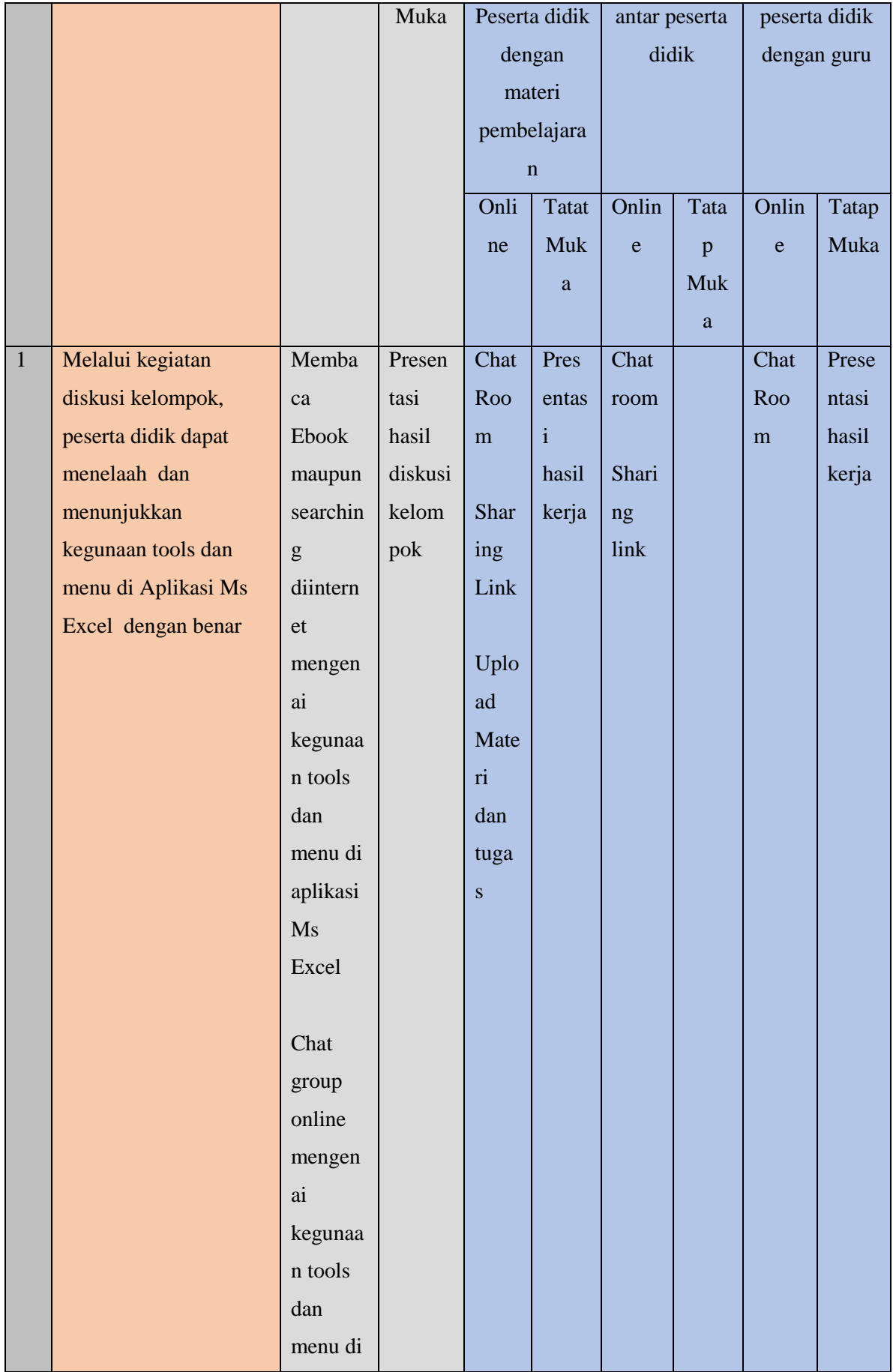

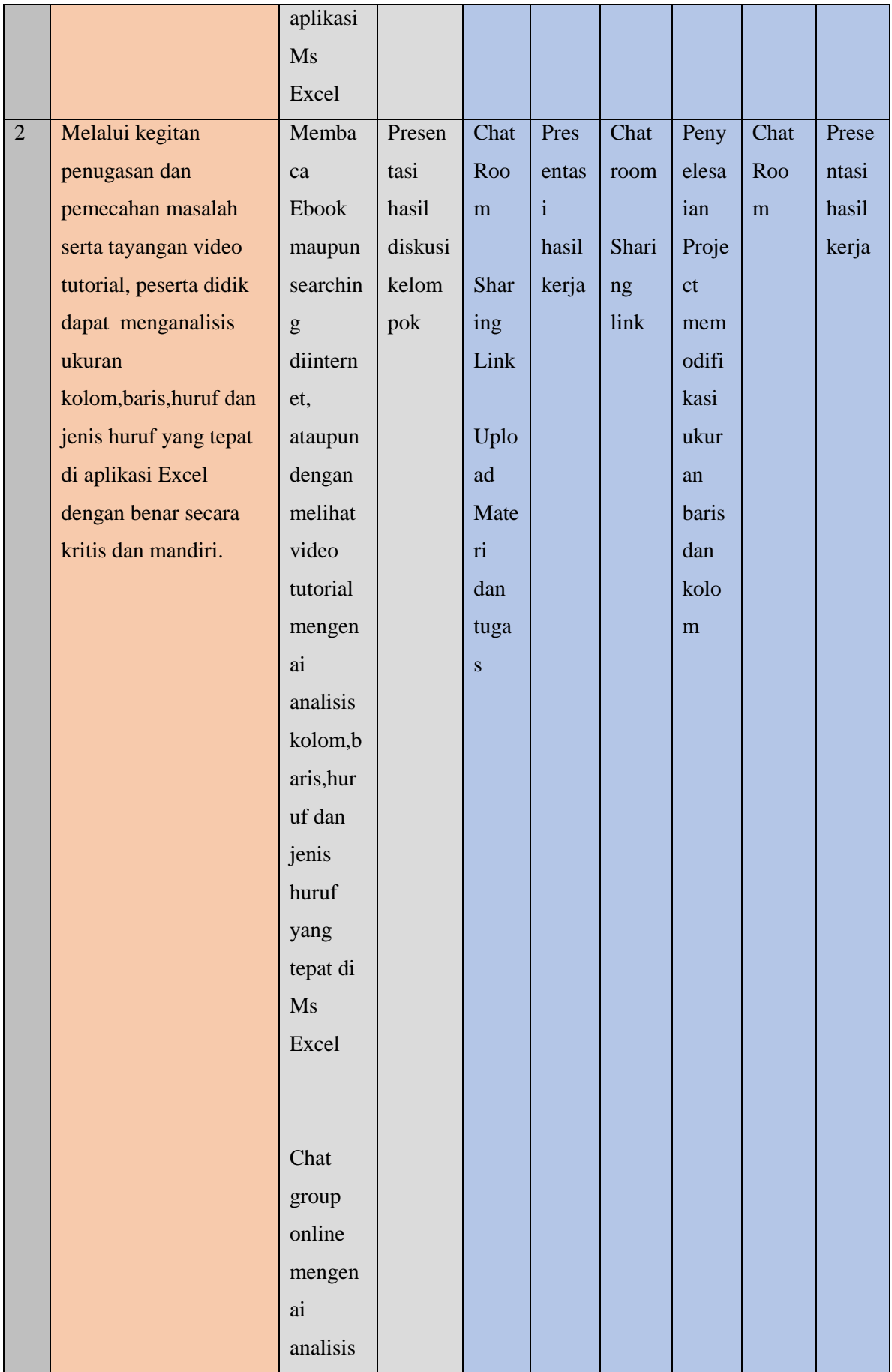

![](_page_5_Picture_246.jpeg)

![](_page_6_Picture_314.jpeg)

**E. Kegiatan Pembelajaran "Blended Learning" model Flipped – Classroom menggunakan metode** *discovery learning*

![](_page_7_Picture_186.jpeg)

![](_page_8_Picture_186.jpeg)

![](_page_9_Picture_200.jpeg)

![](_page_10_Picture_186.jpeg)

![](_page_11_Picture_157.jpeg)

![](_page_12_Picture_304.jpeg)

## **Pertemuan ke 2**

## **Indikator Pencapaian Kompetensi :**

3.4.4 Memilih fotmat suatu sell yang sesuai dengan kebutuhan data di aplikasi Ms Excel(C5)

3.4.5 Membuktikan penjumlahan dengan rumus di aplikasi Ms Excel(C5)

- 4.4.4 Menentukan Format suatu sell pada aplikasi Ms Excel (P5)
- 4.4.5 Merumuskan penjumlahan pada aplikasi Ms Excel (P4)

![](_page_12_Picture_305.jpeg)

![](_page_12_Picture_306.jpeg)

![](_page_13_Picture_292.jpeg)

![](_page_14_Picture_243.jpeg)

![](_page_15_Picture_224.jpeg)

![](_page_16_Picture_186.jpeg)

# **F. Kegiatan Pembelajaran "Blended Learning" model Flipped – Classroom menggunakan metode** *discovery learning*

![](_page_16_Picture_187.jpeg)

![](_page_17_Picture_137.jpeg)

![](_page_18_Picture_245.jpeg)

![](_page_19_Picture_166.jpeg)

![](_page_20_Picture_165.jpeg)

![](_page_21_Picture_271.jpeg)

## **Pertemuan ke 3**

## **Indikator Pencapaian Kompetensi :**

- 3.4.6 Menganalisis konsep logika if (kondisi) dalam menyelesaikan masalah (C4)
- 3.4.7 Menganalisis logika perkondisian dalam suatu data di aplikasi Ms Excel(C4)
- 4.4.6 Menentukan rumus logika if (kondisi) dalam menyelesaikan permasalahan(P5)
- 4.4.7 Melengkapi laporan data dengan formula hingga masalah dapat diselesaikan (P3)

### **H.1 Metode Penilaian dan kegiatan pembelajaran "Blended Learning"**

![](_page_21_Picture_272.jpeg)

![](_page_22_Picture_314.jpeg)

![](_page_23_Picture_282.jpeg)

![](_page_24_Picture_233.jpeg)

![](_page_25_Picture_138.jpeg)

# **G. Kegiatan Pembelajaran "Blended Learning" model Flipped – Classroom menggunakan metode** *discovery learning*

![](_page_25_Picture_139.jpeg)

![](_page_26_Picture_165.jpeg)

![](_page_27_Picture_228.jpeg)

![](_page_28_Picture_186.jpeg)

![](_page_29_Picture_185.jpeg)

![](_page_30_Picture_131.jpeg)

## **H. PENILAIAN HASIL BELAJAR**

## **1. Teknik Penilaian Pengetahuan**

### **Penilaian Untuk Pertemuan 1**

Memberikan Soal Kepada Siswa , Soal Terlampir

Skor Penilaian = Jumlah Benar x 2

Total Skor =  $10$ 

Soal sebagai berikut :

#### **SOAL EVALUASI PEMBELAJARAN TIK**

Nilai :

**Nama : .........................................................**

**Kelas : ..........................................................** 

- 1. Langkah langkah yang benar untuk membuka aplikasi MS Office Excel yaitu ...
	- a. Tekan tombol start All Program Microsoft Office Microsoft Office Excel
	- b. Tekan tombol start All Program Microsoft Office Microsoft Office Word
	- c. Tekan tombol start All Program Microsoft Office Microsoft Office Powerpoint
	- d. Tekan tombol start All Program Microsoft Office Microsoft Office Paint Kunci : a
- 2. Manakah yang benar untuk menyebutkan sell yang aktif ...
	- a. BR
	- b. A3
	- c. BT
	- d. 44

Kunci : b

- 3. Perintah untuk menggabungkan beberapa sell yaitu ...
	- a. Center
	- b. Merger Cell
	- c. Swept Cell
	- d. Border cell

Kunci : b

- 4. Untuk menambahkan garis tepi pada cell disebut dengan ...
	- a. Border Cell
	- b. Paragraf Cell
	- c. Merger Cell
	- d. Font

Kunci : a

- 5. Cara cepat untuk menyimpan hasil kerja di Ms. Excel yakni ...
	- a.  $Ctrl + A$
	- b.  $Ctrl + B$
	- c.  $Ctrl + S$
	- d.  $Ctrl + V$

Kunci : c

Tugas Praktikum :

Buatlah Laporan Daftar nilai siswa sebagai berikut :

![](_page_32_Picture_134.jpeg)

#### **Penilaian untuk pertemuan 2**

Memberikan Soal Kepada Siswa , Soal Terlampir

Skor Penilaian = Jumlah Benar x 2

Total Skor  $= 10$ 

Soal sebagai berikut :

## **SOAL EVALUASI PEMBELAJARAN TIK**

![](_page_32_Picture_135.jpeg)

**Nama : .........................................................**

**Kelas : ..........................................................** 

- 1. Langkah langkah yang benar untuk membuka file MS Office Excel yang sudah ada yaitu ...
	- a. Tekan tombol Office Button-pilih open- cari file yang akan dibuka- pilih open
	- b. Tekan tombol Office Button-pilih open- cari file yang akan dibuka- pilih next
	- c. Tekan tombol Office Button-pilih open- cari file yang akan dibuka- pilih search
	- d. Tekan tombol Office Button-pilih open-save as- pilih open
	- Kunci : a
- 2. Manakah kategori format sell yang benar untuk menyatakan nilai tanggal lahir ...
	- a. Currency
	- b. Date
	- c. Time
	- d. Text

Kunci : b

- 3. Perintah untuk menambahkan sell D8 dan E8 yaitu ...
	- a. =D8-E8
	- b. =D8+E8
	- c. D8+E8
	- d. D8/E8
	- Kunci : b
- 4. Manakah kategori format sell yang benar untuk menyatakan nilai uang ...
	- a. Currency
	- b. Date
	- c. Time
	- d. Text

Kunci : a

- 5. Cara cepat untuk kembali ke perintah sebelumnya di Ms. Excel yakni ...
	- a.  $Ctrl + A$
	- b.  $Ctrl + B$
	- c.  $Ctrl + Z$
	- d.  $Ctrl + V$

Kunci : c

### **Penilaian Praktikum** :

Buatlah Laporan data sebagai berikut :

![](_page_33_Picture_144.jpeg)

#### **Penilaian Untuk Pertemuan 3**

Memberikan Soal Kepada Siswa , Soal Terlampir

Skor Penilaian = Jumlah Benar x 5

Total Skor  $= 10$ 

Soal sebagai berikut :

### **SOAL EVALUASI PEMBELAJARAN TIK**

![](_page_34_Picture_97.jpeg)

**Nama : .........................................................**

**Kelas : ..........................................................** 

- 1. Kondisi If digunakan apabila terdapat kondisi sebagai berikut :
	- a. Adanya kondisi nilai benar dan salah suatu kondisi
	- b. Tidak memerlukan kondisi apapun
	- c. Kondisi if untuk program yang sulit di selesaikan
	- d. Permasalahan yang memiliki dua kemungkinan atau lebih dalam penyelesaiannya Kunci : d
- 2. Manakah yang benar untuk merumuskan kondisi if di sell yang aktif ...
- a. =if(kolom="kondisi","nilai ya","nilai tidak")
- b. =if(kolom="kondisi","nilai ya")
- c. =if(kolom="kondisi","nilai ya","nilai")
- d. =if(kolom="kondisi"," nilai tidak")
	- a. Kunci : a

# Tugas Praktikum :

![](_page_35_Picture_165.jpeg)

## Buatlah Laporan Daftar nilai siswa sebagai berikut :

## **1. Rubrik Penilaian Praktik**

Rubrik Penilaian Praktik :

![](_page_35_Picture_166.jpeg)

## **2. Penilaian Sikap**

## **Sikap spiritual dan sikap sosial**

![](_page_35_Picture_167.jpeg)

![](_page_36_Picture_172.jpeg)

# **Rubrik Penilaian Sikap**

![](_page_36_Picture_173.jpeg)

# **Lampiran 1. Lembar Penilaian**

# **Afektif (Sikap) Kriteria**

# **Penskoran (Tolak Ukur)**

![](_page_36_Picture_174.jpeg)

![](_page_37_Picture_162.jpeg)

#### **Pedoman Penilaian :**

**Skor per aspek (1-5)**

#### **Jumlah Skor Maksimal = 5 x 6 =30**

#### **Nilai = Jumlah Skor Maksimal / 30 x 100**

#### **Program Remedial**

- a. Pemberian bimbingan secara individu dengan memberikan modul dan meminta siswa memberitahukan materi yang kurang dipahaminya.
- b. Pemberian secara berkelompok . Apabila terdapat beberapa siswa yang belum memahami materi yang diberikan.

#### **Program Pengayaan**

- a. Meminta siswa secara berkelompok mengembangkan penggunaan aplikasi pengolah angka melalui informasi yang didapat dari berbagai sumber.
- b. Meminta siswa belajar mandiri mengenai penggunaan aplikasi pengolah angka yang didapat dari berbagai sumber.

Medan, 25 Agustus 2020

Mengetahui Kepala SMK YWKA Medan Guru Mata Pelajaran

### **Drs. Wahyudi Umi Kalsum, S.Kom**